## **Email notifications**

Email notifications feature allows you to automatically send an email to customers who bought a preorder product and who specified their email while placing an order. This feature allows you to additionally inform your buyers about delivery terms for pre-order products.

The feature is only available on certain plans. For more information see the description page of the current application plans.

This is a Beta feature. We actively collect user feedback and refine the feature to make it better. In case of difficulties, please contact our support.

## **Enabling Email Notifications**

1. Open Settings, scroll down to the section "Notifications", click "Enable" Email notifications

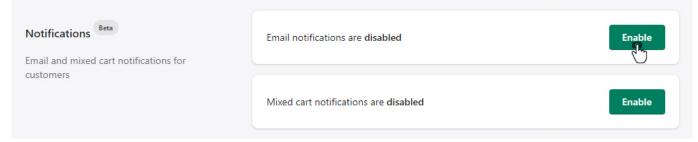

2. Edit email sample if needed and click "Save"

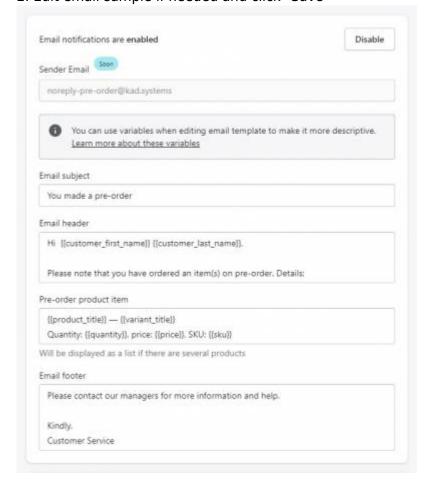

## Editing notes:

- Field "Sender Email" is non-alterable. Manual setting is coming soon
- Other fields are alterable according to your wish. Please note that fields cannot be left unfulfilled
- Variables that are enclosed in double curly braces contains data from the customer's order. You can add necessary Variables from the list below
- If customer placed several pre-ordered products in one order, they will be shown as a list. Do not duplicate Variables, list will be made automatically

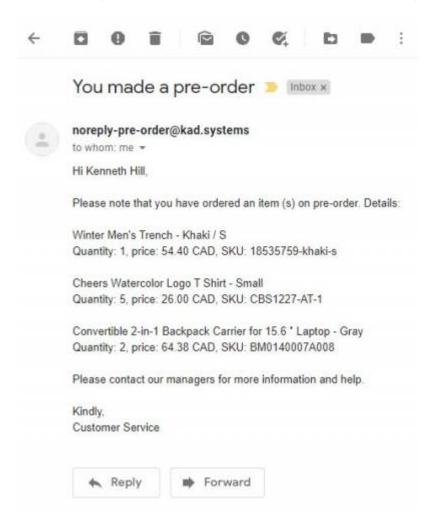

## **Email variables**

You can customize the text of such an email using the following variables:

All email fields:

```
{{customer_first_name}}
{{customer_last_name}}
{{order_number}}
```

"Pre-order product item" email field only:

```
{{product_title}}
```

```
{{variant_title}}
{{quantity}}
{{price}}
{{sku}}
```